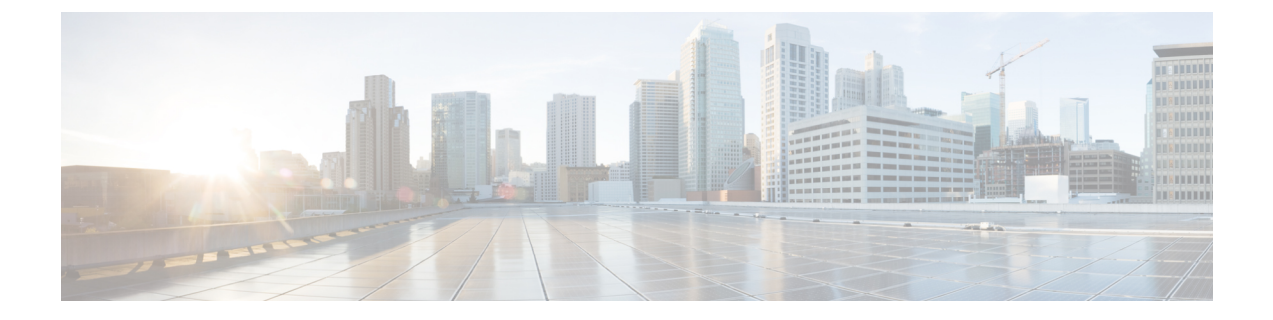

# プロセス ヘルス モニタリング

この章では、ルータの各種コンポーネントの正常性を管理および監視する方法について説明し ます。ここで説明する内容は、次のとおりです。

- コントロール プレーンのリソースの監視 (1 ページ)
- アラームを使用したハードウェアの監視 (7 ページ)

## コントロール プレーンのリソースの監視

ここでは、Cisco IOS プロセスとコントロール プレーン全体の観点から見たメモリおよび CPU の監視について説明します。

- 定期的な監視による問題の回避 (1 ページ)
- Cisco IOS プロセスのリソース (2 ページ)
- コントロール プレーン全体のリソース (5 ページ)

### 定期的な監視による問題の回避

プロセスを正しく動作させるには、プロセスのステータス/正常性を監視して通知する機能が 必要です。プロセスに障害が発生すると、syslogエラーメッセージが表示され、プロセスの再 起動またはルータのリブートが実行されます。プロセスがスタックしているかクラッシュした ことをモニターが検出すると、syslogエラーメッセージが表示されます。プロセスが再起動可 能な場合は再起動され、それ以外の場合はルータが再起動されます。

システムリソースの監視によって、起こり得る問題を発生前に検出できるため、システムの停 止を回避できます。また、正常なシステム負荷の基準が確立されます。ハードウェアやソフト ウェアをアップグレードした時に、この情報を比較の根拠として使用し、アップグレードがリ ソースの使用率に影響を与えたかどうかを確認できます。

### **Cisco IOS** プロセスのリソース

アクティブ プロセスの CPU 使用率統計情報を表示し、これらのプロセスで使用されているメ モリの容量を確認するには、**show memory** コマンドと **show process cpu** コマンドを使用できま す。これらのコマンドは、Cisco IOS プロセスのみのメモリと CPU の使用状況を示します。プ ラットフォーム全体のリソースに関する情報は含まれません。4 GB RAM を搭載し、1 つの Cisco IOS プロセスを実行しているシステムで **show memory** コマンドを実行すると、次のメモ リ使用状況情報が表示されます。

Router# **show memory** Tracekey : 1#33e0077971693714bd2b0bc347d77489 Address Bytes Prev Next Ref PrevF NextF what Alloc PC

Head Total(b) Used(b) Free(b) Lowest(b) Largest(b) Processor 7F68ECD010 728952276 281540188 447412088 445683380 234766720 lsmpi\_io 7F6852A1A8 6295128 6294304 824 824 412 Dynamic heap limit(MB) 200 Use(MB) 0

Processor memory

```
Address Bytes Prev Next Ref PrevF NextF what Alloc PC
7F68ECD010 0000000568 00000000 7F68ECD2A0 001 -------- -------- *Init* :400000+60E37C4
7F68ECD2A0 0000032776 7F68ECD010 7F68ED5300 001 -------- -------- Managed Chunk Q
:400000+60D12A8
7F68ED5300 0000000056 7F68ECD2A0 7F68ED5390 001 -------- -------- *Init* :400000+3B0C610
7F68ED5390 0000012808 7F68ED5300 7F68ED85F0 001 -------- -------- *Init* :400000+B8A5D64
Address Bytes Prev Next Ref PrevF NextF what Alloc PC
7F68ED85F0 0000032776 7F68ED5390 7F68EE0650 001 -------- -------- List Elements
:400000+60A4A9C
7F68EE0650 0000032776 7F68ED85F0 7F68EE86B0 001 -------- -------- List Headers
:400000+60A4AD8
7F68EE86B0 0000032776 7F68EE0650 7F68EF0710 001 -------- -------- IOSXE Process S
:400000+11924CC
7F68EF0710 0000032776 7F68EE86B0 7F68EF8770 001 -------- -------- IOSXE Queue Pro
:400000+1192510
7F68EF8770 0000065544 7F68EF0710 7F68F087D0 001 -------- -------- IOSXE Queue Bal
:400000+1192554
7F68F087D0 0000000328 7F68EF8770 7F68F08970 001 -------- -------- *Init* :400000+B89E1D8
7F68F08970 0000000328 7F68F087D0 7F68F08B10 001 -------- -------- *Init* :400000+B89E1D8
7F68F08B10 0000000328 7F68F08970 7F68F08CB0 001 -------- -------- *Init* :400000+B89E1D8
7F68F08CB0 0000000360 7F68F08B10 7F68F08E70 001 -------- -------- Process Events
:400000+60F9CD4
7F68F08E70 0000000056 7F68F08CB0 7F68F08F00 001 -------- -------- SDB String
:400000+605981C
7F68F08F00 0000000080 7F68F08E70 7F68F08FA8 001 -------- ------- Init :400000+60599E4
Address Bytes Prev Next Ref PrevF NextF what Alloc PC
7F68F08FA8 0000036872 7F68F08F00 7F68F12008 001 -------- -------- *Init* :400000+11891E8
7F68F12008 0000010008 7F68F08FA8 7F68F14778 001 -------- -------- Platform VM Pag
:400000+11AD244
7F68F14778 0000002008 7F68F12008 7F68F14FA8 001 -------- -------- *Init*
iosd_crb_ir1101_unix:7F8EB59000+5CC1C
7F68F14FA8 0000200712 7F68F14778 7F68F46008 001 -------- -------- Interrupt Stack
:400000+11891E8
7F68F46008 0000003008 7F68F14FA8 7F68F46C20 001 -------- -------- Watched Semapho
:400000+60FE448
7F68F46C20 0000000328 7F68F46008 7F68F46DC0 001 -------- -------- *Init* :400000+B89E1D8
7F68F46DC0 0000000096 7F68F46C20 7F68F46E78 001 -------- ------- Init :400000+60599E4
7F68F46E78 0000000216 7F68F46DC0 7F68F46FA8 001 -------- -------- *Init* :400000+60ED228
```
7F68F46FA8 0000036872 7F68F46E78 7F68F50008 001 -------- -------- \*Init\* :400000+11891E8 7F68F50008 0000000896 7F68F46FA8 7F68F503E0 001 -------- -------- Watched Message :400000+60FE4A8 7F68F503E0 0000002008 7F68F50008 7F68F50C10 001 -------- -------- Watcher Message :400000+60FE4D8 Address Bytes Prev Next Ref PrevF NextF what Alloc PC 7F68F50C10 0000000360 7F68F503E0 7F68F50DD0 001 -------- -------- Process Events :400000+60F9CD4 7F68F50DD0 0000000184 7F68F50C10 7F68F50EE0 001 -------- -------- \*Init\* :400000+60ED918 7F68F50EE0 0000000112 7F68F50DD0 7F68F50FA8 001 -------- -------- \*Init\* :400000+60B57CC 7F68F50FA8 0000036872 7F68F50EE0 7F68F5A008 001 -------- -------- \*Init\* :400000+11891E8 7F68F5A008 0000002336 7F68F50FA8 7F68F5A980 001 -------- -------- Process Array :400000+6102A4C 7F68F5A980 0000000184 7F68F5A008 7F68F5AA90 001 -------- -------- \*Init\* :400000+60ED918 7F68F5AA90 0000000184 7F68F5A980 7F68F5ABA0 001 -------- -------- \*Init\* :400000+60ED918 7F68F5ABA0 0000000184 7F68F5AA90 7F68F5ACB0 001 -------- -------- \*Init\* :400000+60ED918 7F68F5ACB0 0000000184 7F68F5ABA0 7F68F5ADC0 001 -------- -------- \*Init\* :400000+60ED918 7F68F5ADC0 0000000184 7F68F5ACB0 7F68F5AED0 001 -------- -------- \*Init\* :400000+60ED918

**show process cpu** コマンドは、Cisco IOS CPU の平均使用率を次のように表示します。

#### Router# **show process cpu** CPU utilization for five seconds: 0%/0%; one minute: 0%; five minutes: 0% PID Runtime(ms) Invoked uSecs 5Sec 1Min 5Min TTY Process PID Runtime(ms) Invoked uSecs 5Sec 1Min 5Min TTY Process 1 0 17 0 0.00% 0.00% 0.00% 0 Chunk Manager 2 552 1205 458 0.00% 0.00% 0.00% 0 Load Meter 3 0 1 0 0.00% 0.00% 0.00% 0 PKI Trustpool 4 0 1 0 0.00% 0.00% 0.00% 0 Retransmission o 5 0 1 0 0.00% 0.00% 0.00% 0 IPC ISSU Dispatc 6 36 13 2769 0.00% 0.00% 0.00% 0 RF Slave Main Th 7 0 1 0 0.00% 0.00% 0.00% 0 EDDRI\_MAIN 8 0 1 0 0.00% 0.00% 0.00% 0 RO Notify Timers 9 4052 920 4404 0.23% 0.09% 0.06% 0 Check heaps 10 12 101 118 0.00% 0.00% 0.00% 0 Pool Manager 11 0 1 0 0.00% 0.00% 0.00% 0 DiscardQ Backgro PID Runtime(ms) Invoked uSecs 5Sec 1Min 5Min TTY Process 12 0 2 0 0.00% 0.00% 0.00% 0 Timers 13 0 163 0 0.00% 0.00% 0.00% 0 WATCH\_AFS 14 0 2 0 0.00% 0.00% 0.00% 0 ATM AutoVC Perio 15 0 2 0 0.00% 0.00% 0.00% 0 ATM VC Auto Crea 16 76 3024 25 0.00% 0.00% 0.00% 0 IOSXE heartbeat 17 0 13 0 0.00% 0.00% 0.00% 0 DB Lock Manager 18 0 1 0 0.00% 0.00% 0.00% 0 DB Notification 19 0 1 0 0.00% 0.00% 0.00% 0 IPC Apps Task 20 0 1 0 0.00% 0.00% 0.00% 0 ifIndex Receive 21 36 1210 29 0.00% 0.00% 0.00% 0 IPC Event Notifi 22 72 5904 12 0.00% 0.00% 0.00% 0 IPC Mcast Pendin PID Runtime(ms) Invoked uSecs 5Sec 1Min 5Min TTY Process 23 0 1 0 0.00% 0.00% 0.00% 0 Platform appsess 24 0 101 0 0.00% 0.00% 0.00% 0 IPC Dynamic Cach 25 16 1210 13 0.00% 0.00% 0.00% 0 IPC Service NonC 26 0 1 0 0.00% 0.00% 0.00% 0 IPC Zone Manager 27 64 5904 10 0.00% 0.00% 0.00% 0 IPC Periodic Tim 28 76 5904 12 0.00% 0.00% 0.00% 0 IPC Deferred Por 29 0 1 0 0.00% 0.00% 0.00% 0 IPC Process leve 30 0 1 0 0.00% 0.00% 0.00% 0 IPC Seat Manager 31 8 346 23 0.00% 0.00% 0.00% 0 IPC Check Queue 32 0 1 0 0.00% 0.00% 0.00% 0 IPC Seat RX Cont 33 0 1 0 0.00% 0.00% 0.00% 0 IPC Seat TX Cont PID Runtime(ms) Invoked uSecs 5Sec 1Min 5Min TTY Process 34 48 606 79 0.00% 0.00% 0.00% 0 IPC Keep Alive M

 28 1210 23 0.00% 0.00% 0.00% 0 IPC Loadometer 0 1 0 0.00% 0.00% 0.00% 0 IPC Session Deta 0 1 0 0.00% 0.00% 0.00% 0 SENSOR-MGR event 4 606 6 0.00% 0.00% 0.00% 0 Compute SRP rate 0 1 0 0.00% 0.00% 0.00% 0 MEMLEAK PROCESS 0 1 0 0.00% 0.00% 0.00% 0 ARP Input 112 6331 17 0.00% 0.00% 0.00% 0 ARP Background 0 2 0 0.00% 0.00% 0.00% 0 ATM Idle Timer 0 1 0 0.00% 0.00% 0.00% 0 ATM ASYNC PROC 0 1 0 0.00% 0.00% 0.00% 0 CEF MIB API --More-- ... **show process cpu platform sorted** CPU utilization for five seconds: 11%, one minute: 12%, five minutes: 12% Core 0: CPU utilization for five seconds: 1%, one minute: 3%, five minutes: 3% Core 1: CPU utilization for five seconds: 1%, one minute: 3%, five minutes: 3% Core 2: CPU utilization for five seconds: 1%, one minute: 1%, five minutes: 1% Core 3: CPU utilization for five seconds: 42%, one minute: 42%, five minutes: 42% Pid PPid 5Sec 1Min 5Min Status Size Name -------------------------------------------------------------------------------- 17700 34% 34% 34% S 272500 qfp-ucode-sparr 16477 1% 1% 1% S 165768 fman\_fp\_image 9121 1% 1% 1% S 743608 linux\_iosd-imag 26048 0% 0% 0% S 8460 nginx 25864 0% 0% 0% S 19252 nginx 1 0% 0% 0% S 2960 rotee 1 0% 0% 0% S 3532 pman.sh 2 0% 0% 0% S 0 kworker/u8:0 8282 0% 0% 0% S 220 sleep 10903 0% 0% 0% S 212 sleep 17675 0% 0% 0% S 10968 ngiolite 1 0% 0% 0% S 1660 rotee 2 0% 0% 0% S 0 kworker/1:0 1 0% 0% 0% S 2836 rotee 17095 0% 0% 0% S 56828 iomd 13380 0% 0% 0% S 3556 pman.sh 12798 0% 0% 0% S 3524 pman.sh 16854 0% 0% 0% S 15024 hman

 1 0% 0% 0% S 2828 rotee 12798 0% 0% 0% S 3568 pman.sh 1 0% 0% 0% S 2876 rotee 2 0% 0% 0% S 0 kworker/0:1 14768 0% 0% 0% S 108952 cpp\_cp\_svr 13380 0% 0% 0% S 3568 pman.sh 1 0% 0% 0% S 2996 rotee 15963 0% 0% 0% S 51096 cpp\_sp\_svr 13380 0% 0% 0% S 3540 pman.sh 15536 0% 0% 0% S 39852 cpp\_ha\_top\_leve 1 0% 0% 0% S 2972 rotee 13380 0% 0% 0% S 3528 pman.sh 15163 0% 0% 0% S 55208 cpp\_driver 1 0% 0% 0% S 1640 rotee 13380 0% 0% 0% S 3528 pman.sh 1 0% 0% 0% S 1716 rotee 14681 0% 0% 0% S 15004 hman 13380 0% 0% 0% S 3624 pman.sh 14361 0% 0% 0% S 26792 cman\_fp 1 0% 0% 0% S 1660 rotee 1 0% 0% 0% S 2868 rotee 13380 0% 0% 0% S 3568 pman.sh 14127 0% 0% 0% S 27536 cmcc 14108 0% 0% 0% S 15220 btman 12798 0% 0% 0% S 3572 pman.sh

 1 0% 0% 0% S 2996 rotee 13380 0% 0% 0% S 3596 pman.sh 1 0% 0% 0% S 2984 rotee 1 0% 0% 0% S 2824 rotee 13577 0% 0% 0% S 15128 btman 12798 0% 0% 0% S 3612 pman.sh 13380 0% 0% 0% S 3572 pman.sh 13380 0% 0% 0% S 252 inotifywait --More--

### コントロール プレーン全体のリソース

各コントロール プロセッサのコントロール プレーンのメモリおよび CPU の使用状況により、 コントロールプレーン全体のリソースを管理できます。コントロールプレーンのメモリとCPU の使用状況の情報を表示するには、**show platform software status control-processorbrief** コマン ド(サマリー ビュー)または **show platform software status control-processor** コマンド(詳細 ビュー)を使用できます。

すべてのコントロール プロセッサのステータスとして [Healthy] が表示されるのが正常です。 他に表示されうるステータスの値は、[Warning] と [Critical] です。[Warning] は、ルータが動作 中であるものの、動作レベルの確認が必要であることを示しています。[Critical]は、ルータで 障害が発生する可能性が高いことを示しています。

[Warning] または [Critical] ステータスが表示されたら、次の対処方法に従ってください。

- 設定内の要素の数を減らすか、動的なサービスの容量を制限して、システムに対する静的 および動的な負荷を減らします。
- ルータと隣接機器の数を減らしたり、ACLなどのルールの数を制限したり、VLANの数を 減らしたりなどの対処を行います。

ここでは、**show platform software status control-processor** コマンドの出力のフィールドについ て説明します。

#### **Load Average**

[Load Average] は、CPU リソースのプロセス キューまたはプロセス コンテンションを示しま す。たとえば、シングルコアプロセッサで瞬間的な負荷が 7 の場合は、7 つのプロセスが実行 可能な状態になっていて、そのうちの 1 つが現在実行中という意味です。デュアルコアプロ セッサで負荷が 7 となっている場合、7 つのプロセスが実行可能な状態になっていて、そのう ちの 2 つが現在実行中であることを示します。

#### **Memory Utilization**

[Memory Utilization] は次のフィールドで示されます。

- Total:システムメモリの合計
- Used:使用済みメモリ
- Free:使用可能なメモリ
- Committed:プロセスに割り当てられている仮想メモリ

#### **CPU Utilization**

[CPU Utilization] は CPU が使用されている時間の割合を表すもので、次のフィールドで示され ます。

- CPU:割り当て済みプロセッサ
- User:Linux カーネル以外のプロセス
- System:Linux カーネルのプロセス
- Nice:プライオリティの低いプロセス
- Idle:CPU が非アクティブだった時間の割合
- IRQ:割り込み
- SIRQ:システムの割り込み
- IOwait:CPU が入出力を待っていた時間の割合

#### 例:**show platform software status control-processor** コマンド

次に **show platform software status control-processor** コマンドのいくつかの使用例を示 します。

```
Router# show platform software status control-processor
RP0: online, statistics updated 4 seconds ago
Load Average: healthy
1-Min: 0.29, status: healthy, under 5.00
5-Min: 0.51, status: healthy, under 5.00
15-Min: 0.54, status: healthy, under 5.00
Memory (kb): healthy
Total: 4038072
Used: 2872136 (71%), status: healthy
Free: 1165936 (29%)
Committed: 2347228 (58%), under 90%
Per-core Statistics
CPU0: CPU Utilization (percentage of time spent)
User: 1.00, System: 0.70, Nice: 0.00, Idle: 97.88
IRQ: 0.30, SIRQ: 0.10, IOwait: 0.00
CPU1: CPU Utilization (percentage of time spent)
User: 0.70, System: 0.30, Nice: 0.00, Idle: 98.48
IRQ: 0.30, SIRQ: 0.20, IOwait: 0.00
CPU2: CPU Utilization (percentage of time spent)
User: 0.20, System: 1.11, Nice: 0.00, Idle: 98.27
IRQ: 0.40, SIRQ: 0.00, IOwait: 0.00
CPU3: CPU Utilization (percentage of time spent)
User: 8.23, System: 24.37, Nice: 0.00, Idle: 58.00
IRQ: 9.26, SIRQ: 0.11, IOwait: 0.00
```
Router# **show platform software status control-processor brief** Load Average Slot Status 1-Min 5-Min 15-Min RP0 Healthy 0.28 0.46 0.52

Memory (kB)

Slot Status Total Used (Pct) Free (Pct) Committed (Pct) RP0 Healthy 4038072 2872672 (71%) 1165400 (29%) 2349820 (58%)

CPU Utilization Slot CPU User System Nice Idle IRQ SIRQ IOwait RP0 0 0.70 0.20 0.00 98.58 0.30 0.20 0.00 1 1.10 0.90 0.00 97.59 0.30 0.10 0.00 2 0.40 1.31 0.00 97.87 0.40 0.00 0.00 3 8.00 26.55 0.00 56.33 8.99 0.11 0.00

## アラームを使用したハードウェアの監視

この項の内容は、次のとおりです。

### ルータの設計とハードウェアの監視

問題が検出されるとルータからアラーム通知が送信されます。これにより、ネットワークをリ モートで監視できます。**show** コマンドを使用してデバイスを定期的にポーリングする必要は ありませんが、必要に応じてオンサイト モニタリングを実行できます。

### ブートフラッシュ ディスクの監視

ブートフラッシュディスクには、2つのコアダンプを保存できる十分な空き領域が必要です。 この条件が監視されて、ブートフラッシュ ディスクが 2 つのコア ダンプを保存するには小さ すぎる場合には、次の例に示すような syslog アラームが生成されます。

Oct 6 14:10:56.292: %FLASH\_CHECK-3-DISK\_QUOTA: R0/0: flash check: Flash disk quota exceeded [free space is 1429020 kB] - Please clean up files on bootflash.

### ハードウェア アラームの監視方法

この項の内容は、次のとおりです。

#### コンソールまたは **syslog** でのアラーム メッセージの確認

ネットワーク管理者は、システム コンソールまたはシステム メッセージ ログ (syslog)に送 信されるアラーム メッセージを確認することにより、アラーム メッセージを監視できます。

#### **logging alarm** コマンドの有効化

アラーム メッセージをコンソールや syslog などのロギング デバイスに送信するには、**logging alarm** コマンドを有効にする必要があります。このコマンドはデフォルトでは無効になってい ます。

ログに記録されるアラームの重大度レベルを指定できます。指定したしきい値以上のアラーム が発生するたびに、アラーム メッセージが生成されます。たとえば、次のコマンドではクリ ティカル アラーム メッセージだけがロギング デバイスに送信されます。

Router(config)# **logging alarm critical**

アラームの重大度を指定しない場合、すべての重大度のレベルのアラームメッセージがロギン グ デバイスに送信されます。

### **SNMP** 経由でアラームが報告された場合のネットワーク管理システムによるネットワー ク管理者への警告

アプリケーション層プロトコルであるSNMPは、ネットワーク内のデバイスを監視および管理 するための、標準化されたフレームワークと共通の言語を提供します。

SNMPは、サービスに影響を及ぼす可能性のある障害、アラーム、状況を通知します。これに より、ネットワーク管理者は、ログの確認、デバイスのポーリング、ログレポートの確認を行 う代わりに、ネットワーク管理システム(NMS)経由でルータ情報を入手できます。

SNMP を使用してアラーム通知を取得するには、次の MIB を使用します。

- ENTITY-MIB、RFC4133(CISCO-ENTITY-ALARM-MIB、ENTITY-STATE-MIB および CISCO-ENTITY-SENSOR-MIB の稼働に必須)
- CISCO-ENTITY-ALARM-MIB
- ENTITY-STATE-MIB
- CISCO-ENTITY-SENSOR-MIB(トランシーバ環境アラーム情報用。この情報は CISCO-ENTITY-ALARM-MIB では提供されません)

翻訳について

このドキュメントは、米国シスコ発行ドキュメントの参考和訳です。リンク情報につきましては 、日本語版掲載時点で、英語版にアップデートがあり、リンク先のページが移動/変更されている 場合がありますことをご了承ください。あくまでも参考和訳となりますので、正式な内容につい ては米国サイトのドキュメントを参照ください。